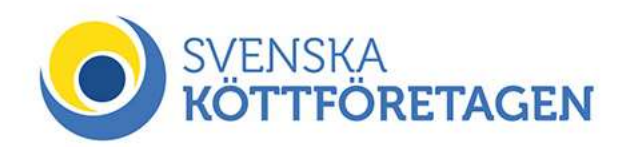

# Så här lägger du in en årsbeställning i webbshoppen

Om du inte redan har ett kundkonto i webbshoppen måste du skapa ett.

Ring ordermottagningen eller använd formuläret "Ny användare" på hemsidan.

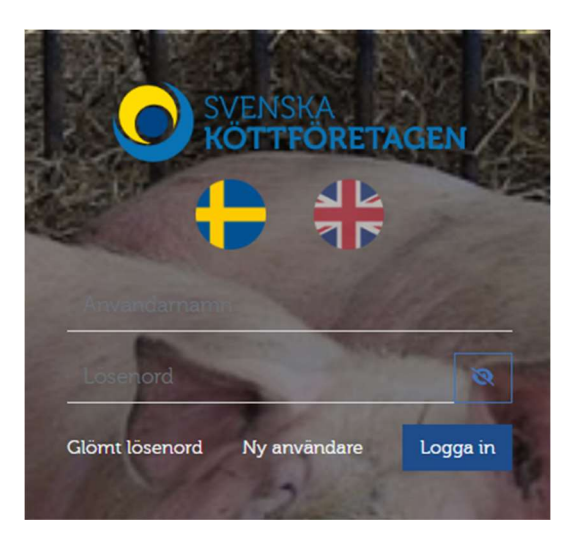

# När du har loggat in på ditt konto

#### Skapa mallar

Börja med att spara en varukorg med din önskade beställning. Detta gör du genom att lägga till antal doser per ras och sedan gå till varukorgen och "spara varukorg".

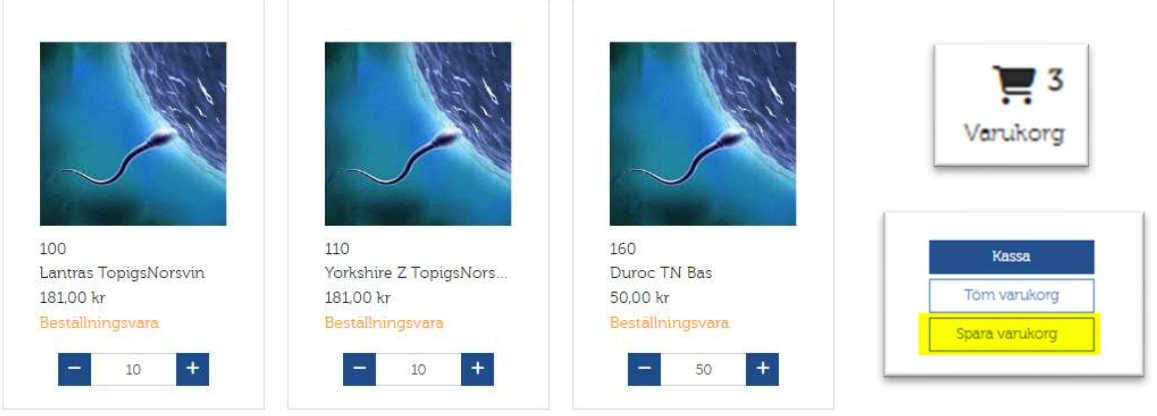

Döp varukorgen till ett lämpligt namn.

Det går aƩ spara flera varukorgar, så har du olika typer av beställningar så spara en varukorg för varje typ.

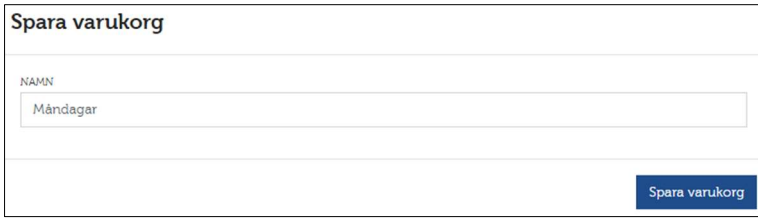

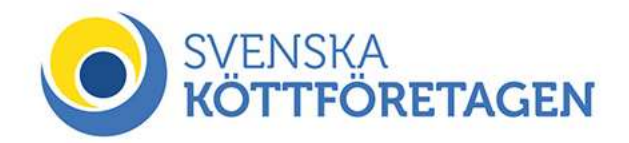

### Skapa årsbeställning

Gå till meny och välj "Schemaläggning order"

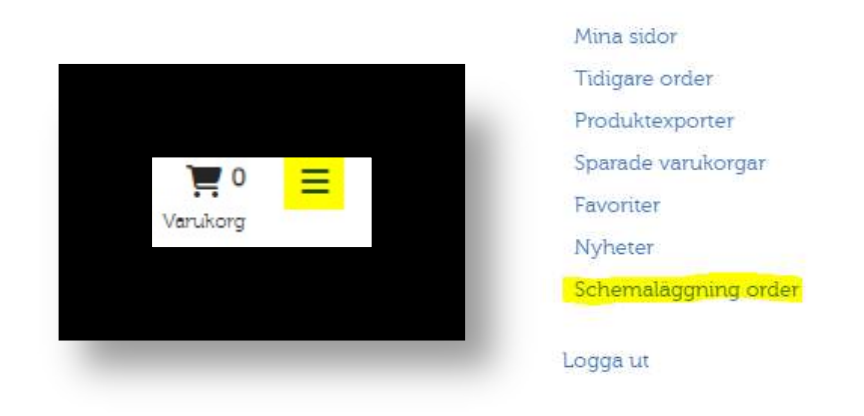

#### Välj intervall:

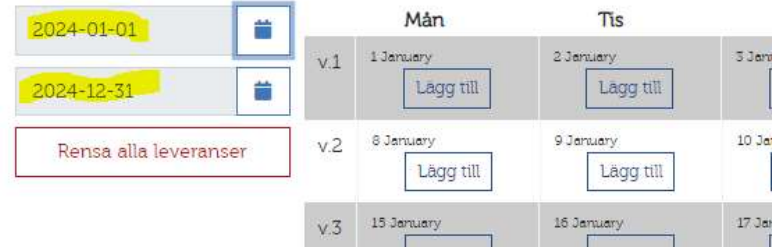

## Tryck på "Lägg till" på önskat datum och välj därefter varukorg.

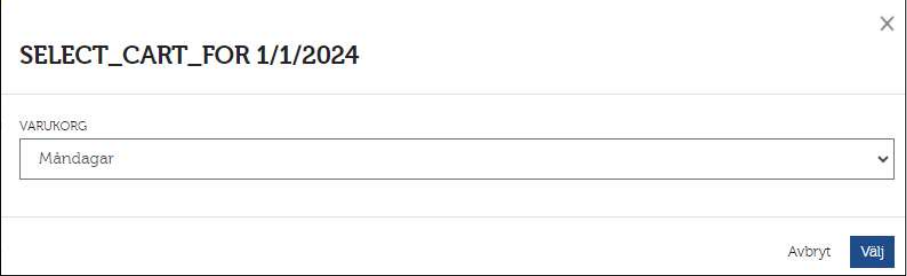

Under "Funktioner" går det kopiera för hela året, varje eller varannan vecka.

Om ordern skickas med post ska den vara på det datum som den skickas från oss.

Om någon order hamnar fel, klicka på papperskorgen på den aktuella dagen.

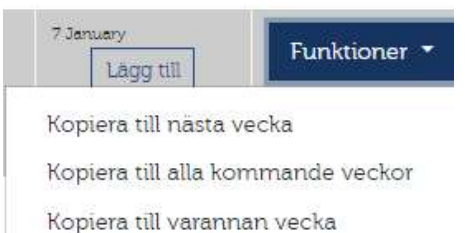

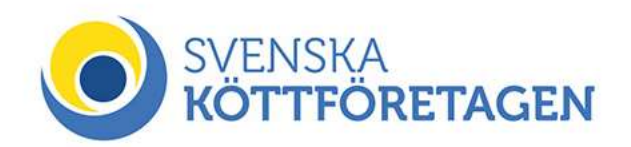

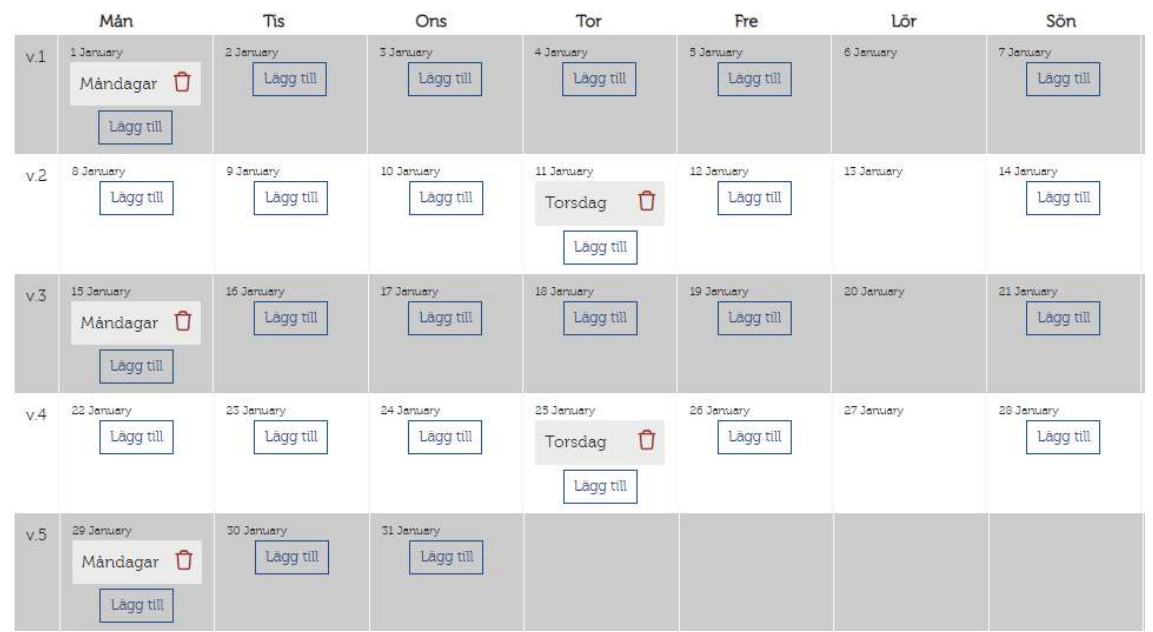

När alla ordrar är lagda, klicka på "nästa" för en summering.

Om allt stämmer klicka på "nästa" och välj leveranssätt. Kontrollera även så mailadressen är rätt.

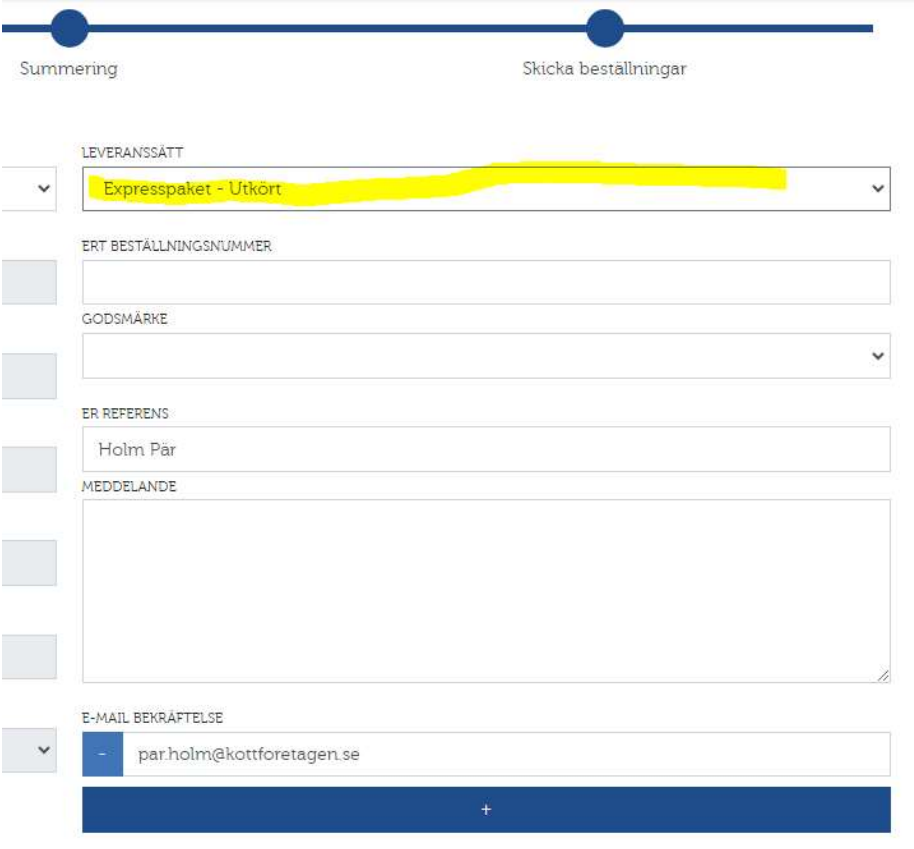

Klicka på "Skicka in beställningar"